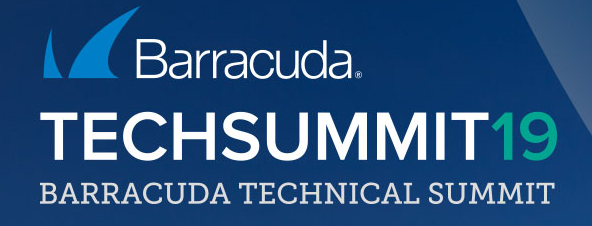

## Large scale deployments

## Zero-touch deployment

Everyone can use it Everyone can benefit All you need is: • Control Center (CC) • CloudGen Firewall or **Cloud Generation Firewall for IIoT/ICS** • BCC account No extra costs involved Large scale rollouts

## Two sides of a coin

#### **Headquarters**

- Order the appliance
- Let Barracuda take care of shipping the box to its final destination
- Create the box' configuration on the CC
- Link / Push the configuration to Barracuda ZTD service

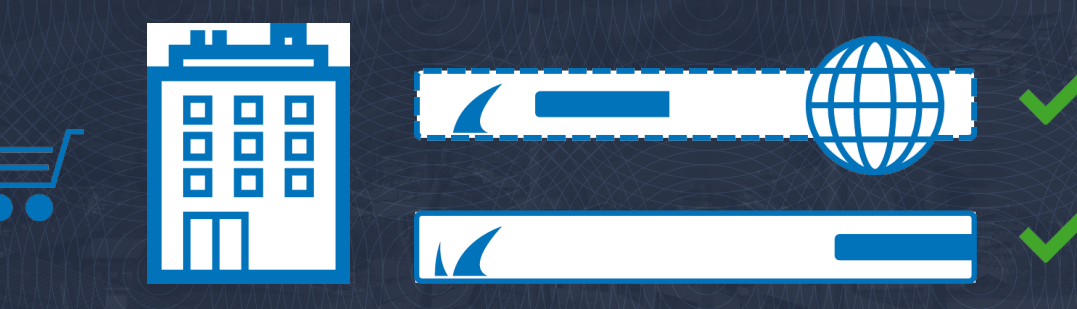

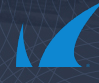

## Two sides of a coin

#### Branch Office

- Connect the appliance to your network (or at least to the internet)
- Firewall polls the configuration and applies it
- Connection to the CC is established
- Firewall is CC-managed

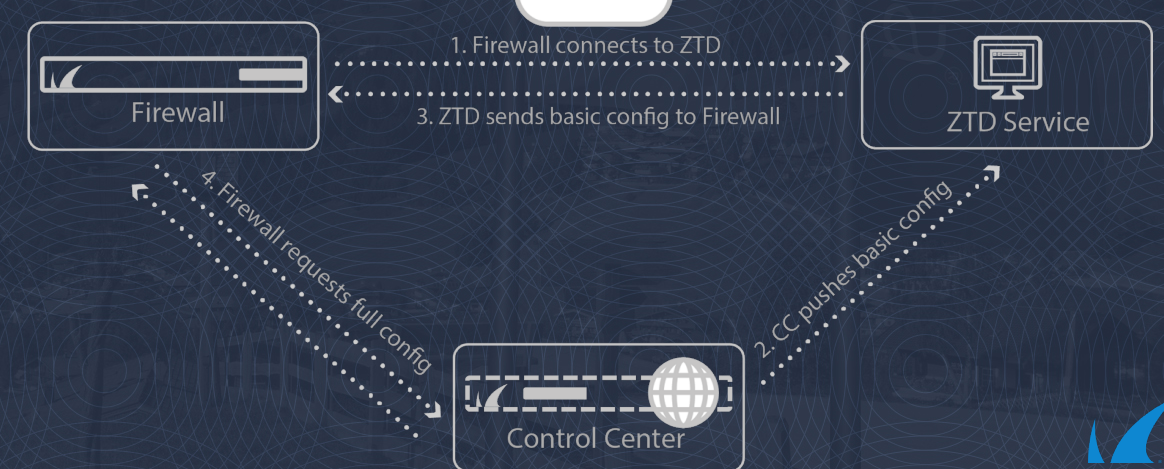

## Security aspects - Data location

#### Firewall Control Center (CC) holds the full configuration

- Full configuration is never sent to the ZTD service
- Security-sensitive full configuration is only sent directly between CC and box
- Redirection information is one-time

#### What does ZTD push to the box?

- The entry point for the VPN connection
- The FWCC' public key
- The box' ephemeral private key
- The network configuration to connect to the VPN entry point

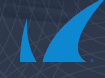

ZTD service with BOS • Internal API only (API key + whitelist), access to the box' keys ZTD service with Firewall Control Center • User/admin authenticates with portal account ZTD service with CloudGen Firewall • Manufactured keys verified by ZTD service Certificate validity of service verified by box Security aspects – Trust relationships

#### Box assignment

#### Automatically

• Barracuda Cloud Control (BCC) account will be automatically used if ZTD order has been "checked"

#### Manually

- Use the linking code to reclaim the firewall and assign it to your account
- Linking code locations
	-
	-

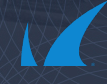

## **Misconfiguration**

#### PAR file pushed to the CC is misconfigured

- The firewall cannot reach the CC
- Fallback is initiated

#### **Fallback**

- Delete downloaded PAR file
- Contact ZTD service again to fetch "new" PAR file
- Loops until getting a working PAR file

A "new" PAR file needs to be pushed from the CC

• Any PAR file retrieved from ZTD service can only be used once

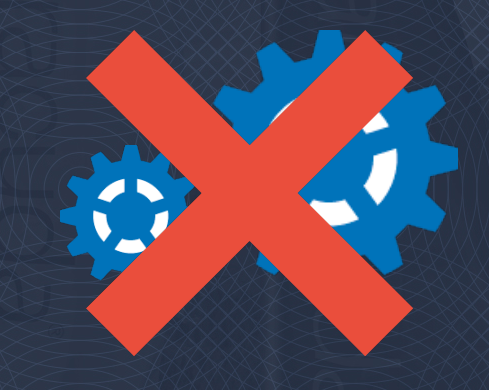

#### Refurbish

Requires a firewall shipped with 7.1 or higher Reset the firewall using Firewall Install • Factory default, no PAR file applied Prepare the linking code Verify box being linked to the correct ZTD account Start the ZTD process

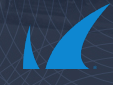

## Redeployment

Automatic redeployment of an already successfully deployed unit

#### How does it work?

- Globally or per Range/Cluster
- Using same matching criteria (like external IP)
- Feature enable on CC and on Account (by Support)

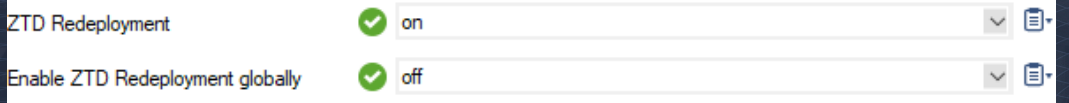

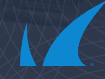

## Control Center split

## Split CC (Standard setup: 1,000 boxes)

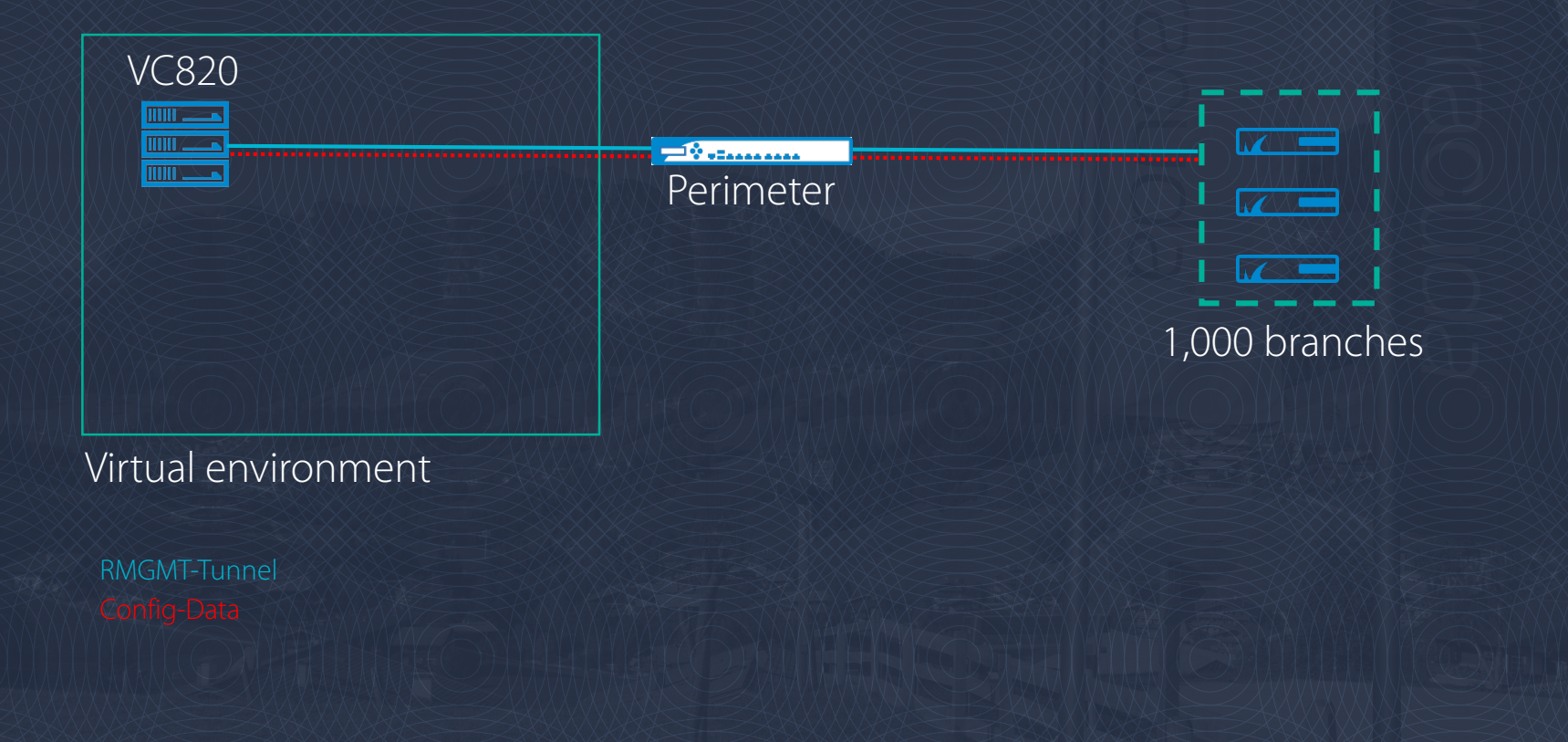

## Split CC (Large Scale: 2,000 boxes)

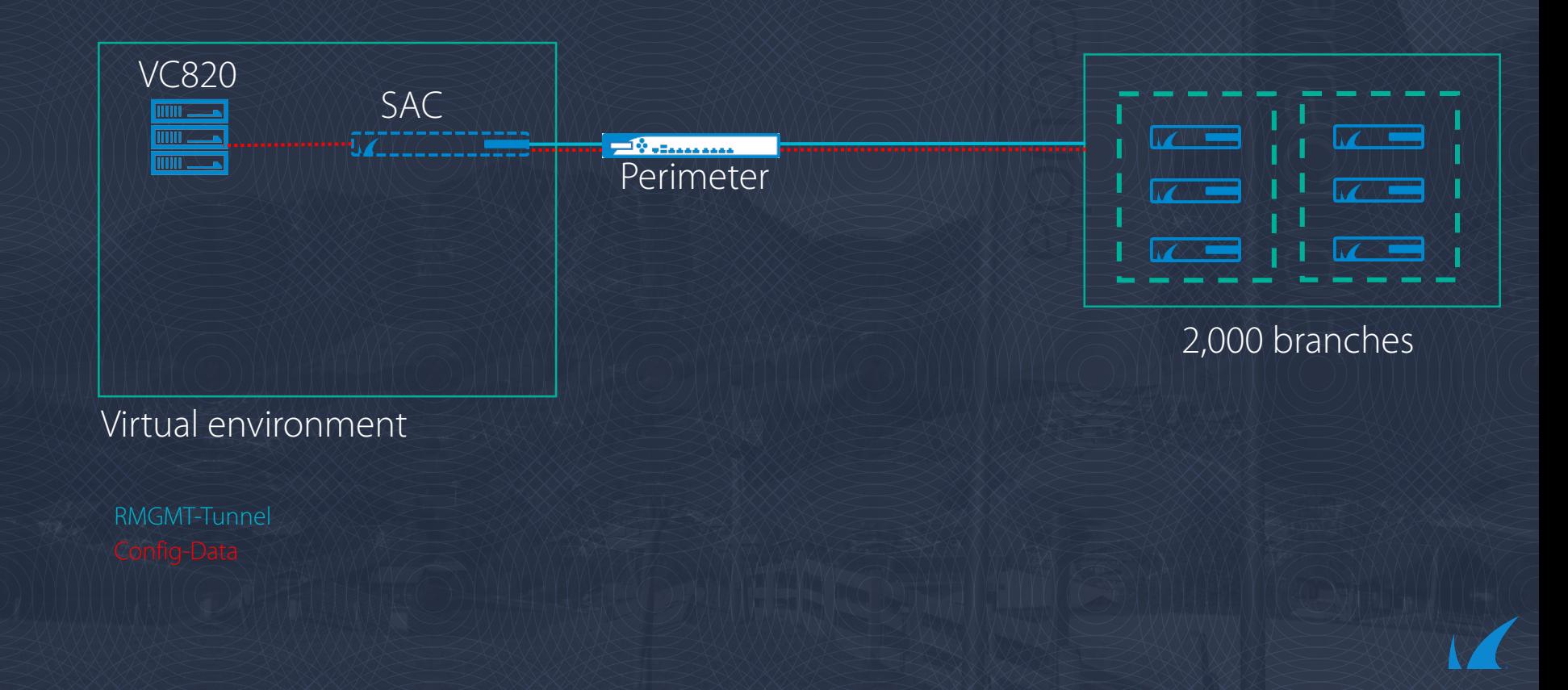

## Split CC (Large Scale: 5,000 boxes)

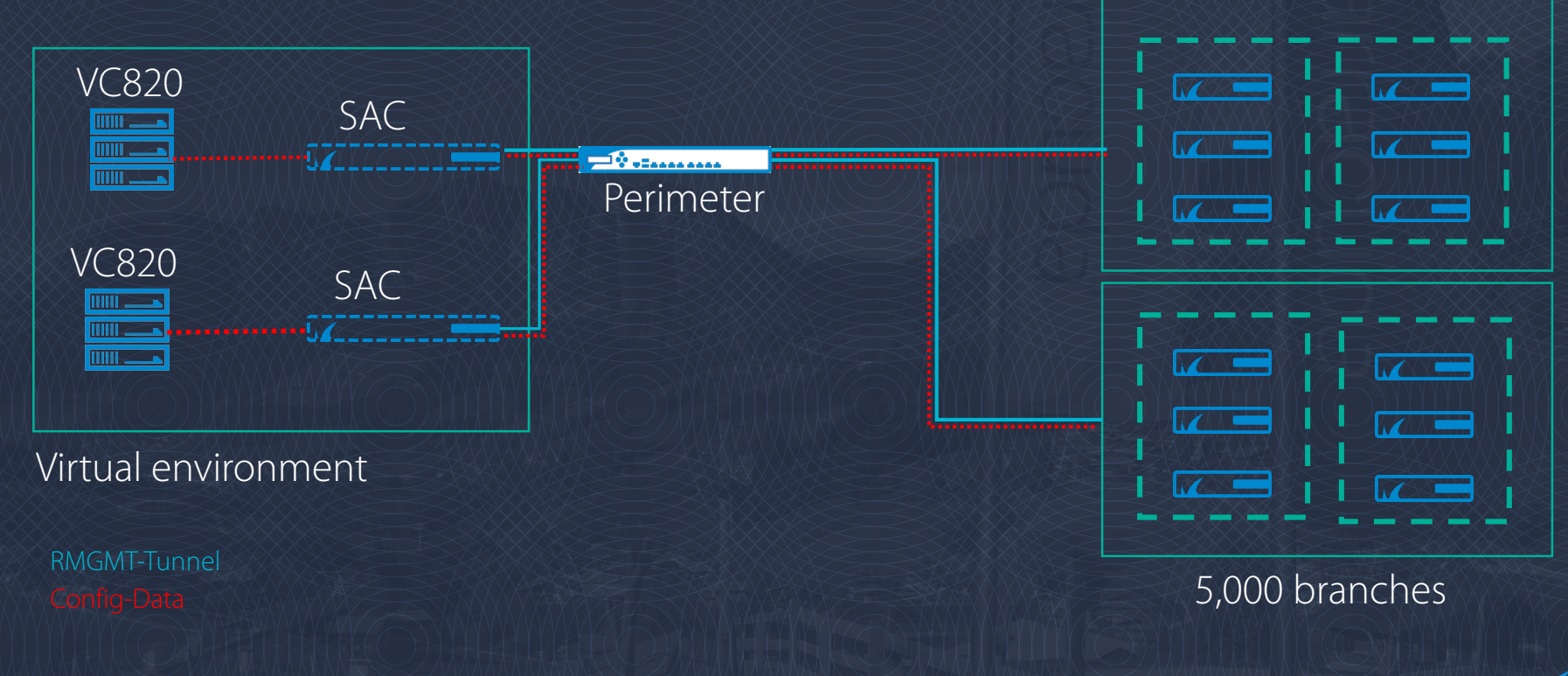

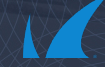

#### **Relationship**

The master is the master is the master A master will never be a slave A slave will have only one master The **master** will override every synced configuration of a slave CC.

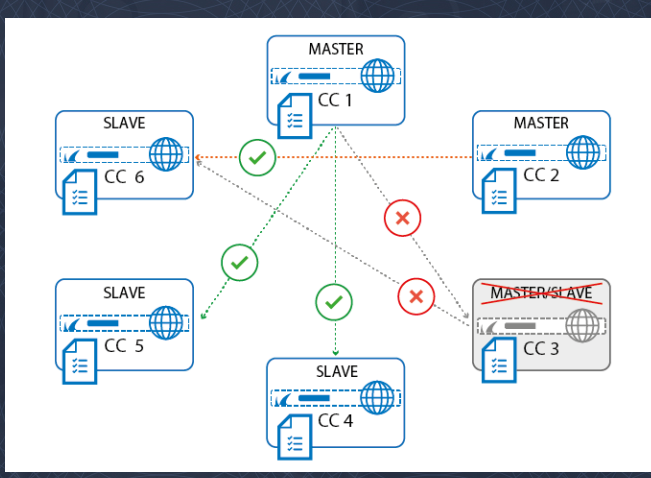

#### Master setup

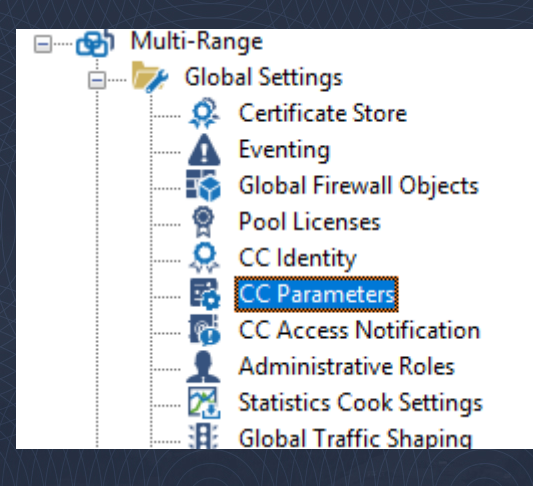

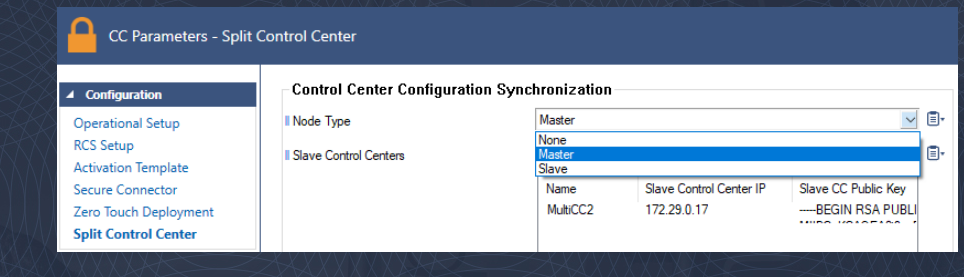

#### Slave setup

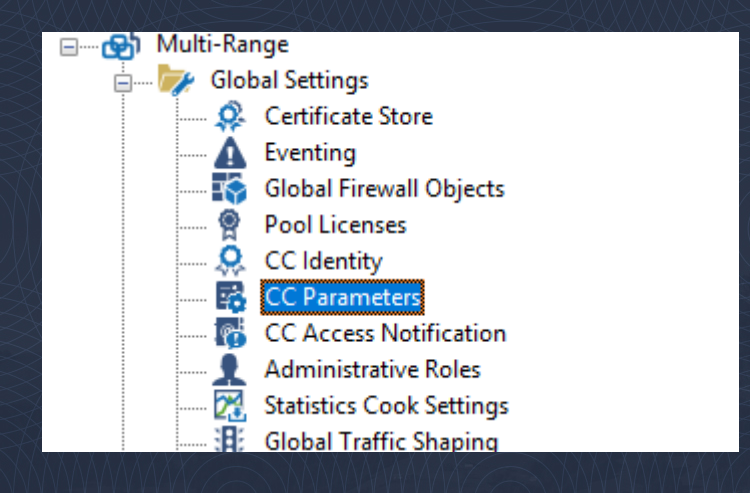

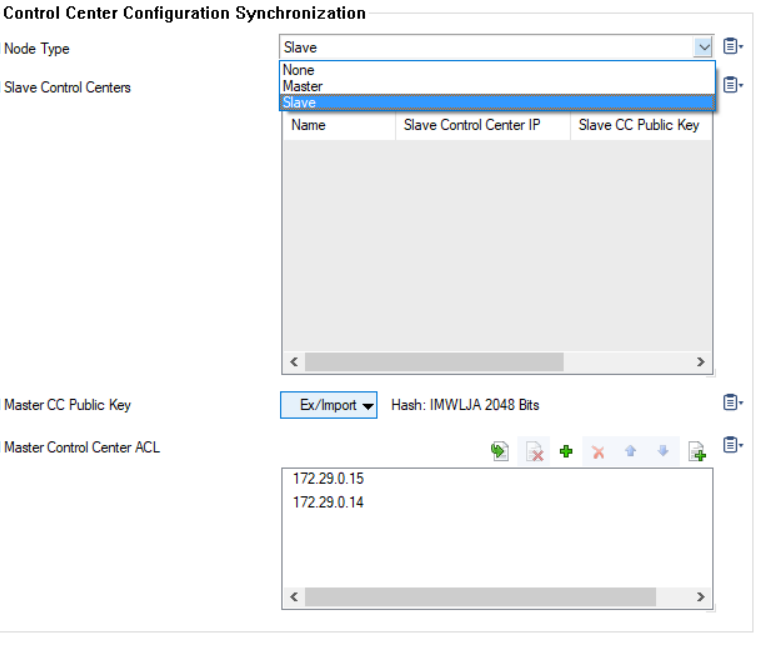

## Node synchronization

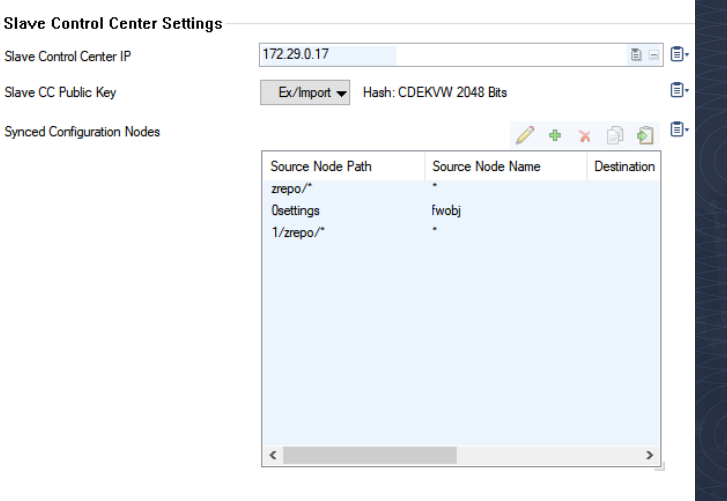

Note: The CC public key for the slave must be configured on the 'CC Parameters/Split Control Center' page.

Note: Create an access rule on the Host CC Firewall of the slave Control Center to allow UDP 810 traffic from the master.

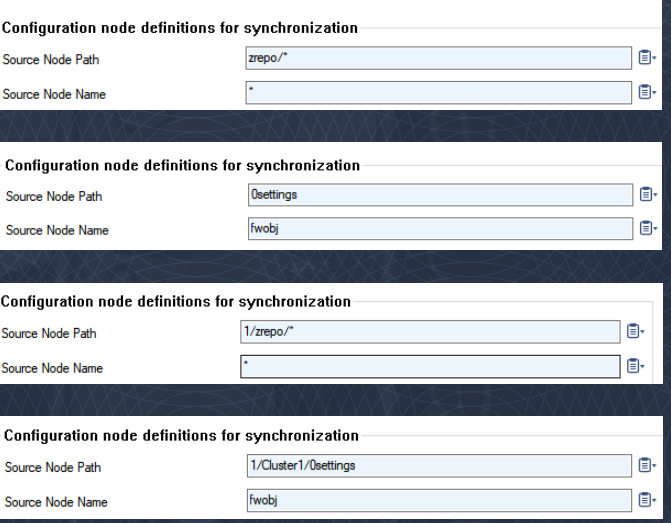

## Filetypes to sync

#### What can be synced?

- .conf files
- **I** .fwobj files
- folders/repositories

#### What cannot be synced?\*

- db files
- .dbconf files

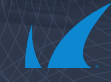

## NEVER DO!!!

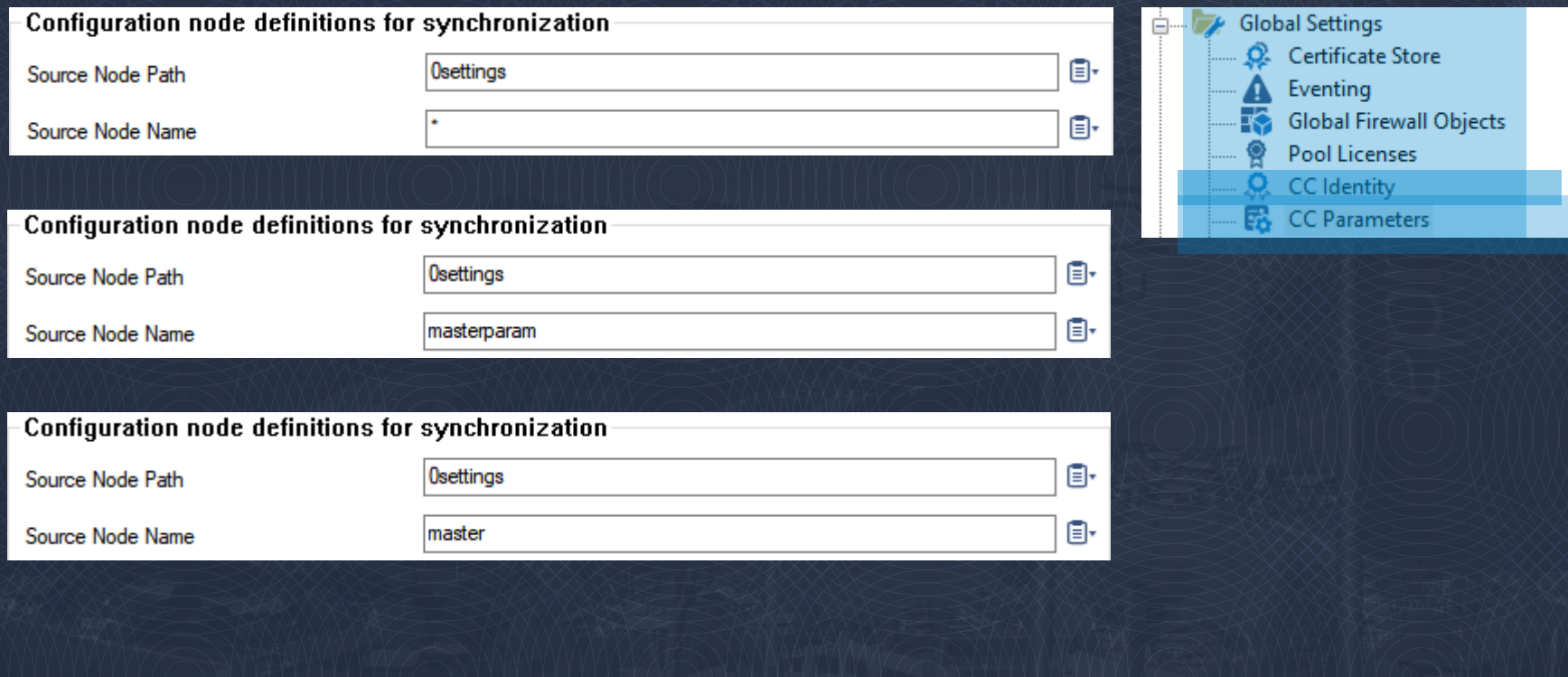

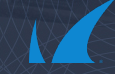

## Synchronizing Firewall Control Center units

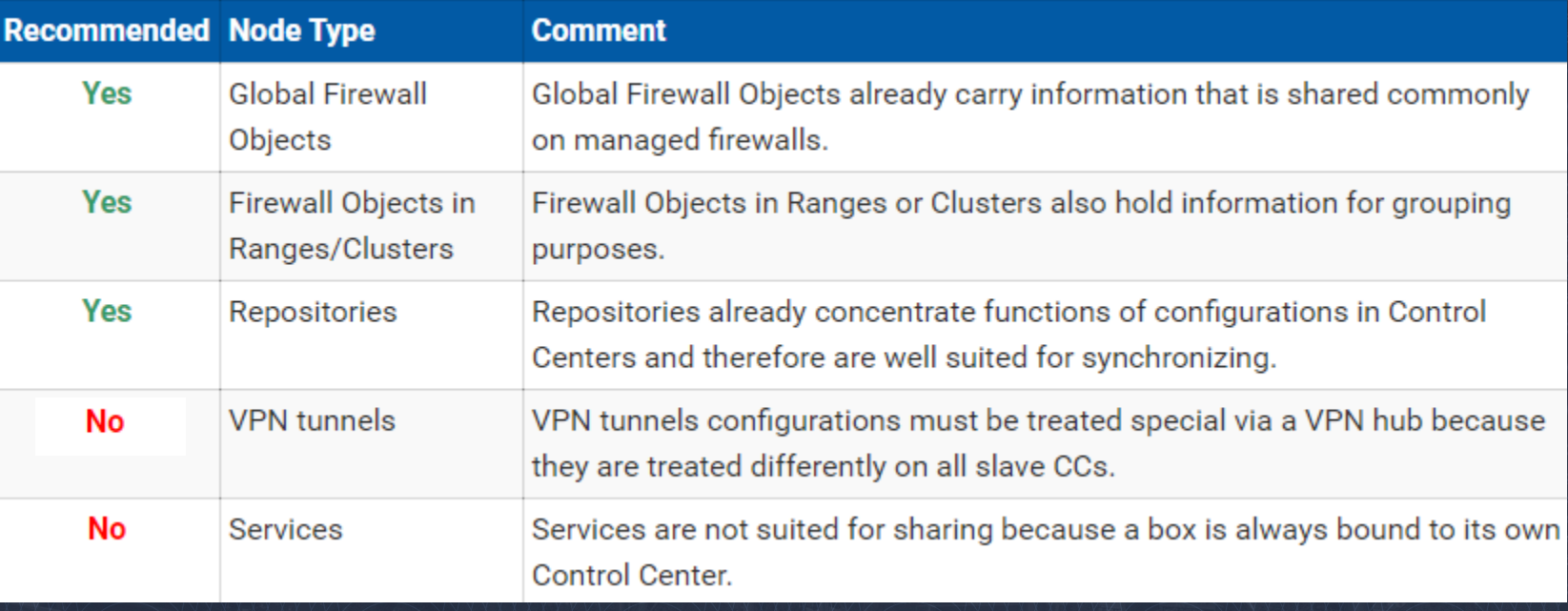

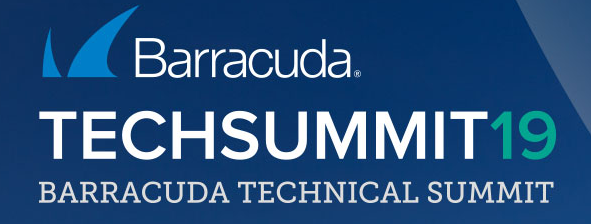

## Azure vWAN

#### Microsoft Azure and Barracuda Partnership

#### 1st

**Microsoft Azure Certified security solution provider**

#### **Hours of Barracuda VM consumption per month**

4M

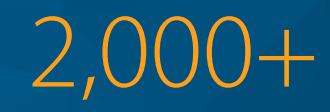

**Customers deployed in production in Azure**

Microsoft Partner of the Year 2016 Winner

Microsoft Azure Certified ISV **Solution Award** 

#### **Buy and Deploy Using Azure Marketplace**

- Top performing ISV in Azure Marketplace
- First security appliance in Azure Marketplace
- Flexible pricing models:
	- Bring-Your-Own-License (BYOL) and Pay-As-You-Go (PAYG)
- Customer self-service tool for configuration and deployment

#### **Recent Customer Wins**

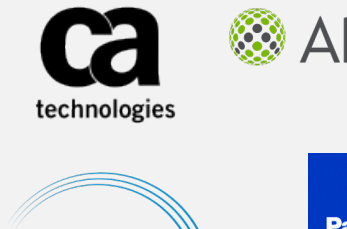

Allscripts<sup>®</sup>

**Panasonic** 

#### Microsoft Global Network

Microsoft Global **Network** 

54 **AZURE<br>REGIONS**   $100K +$  MILES OF FIBER

 $140 + \frac{EOGE}{SITES}$ 

 $200+$ 

**EXPRESSROUTE PARTNERs** 

#### Three elements of a CloudGen Firewall

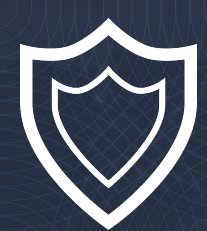

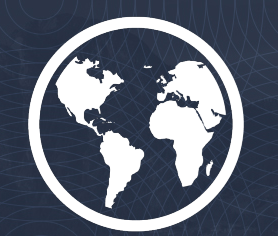

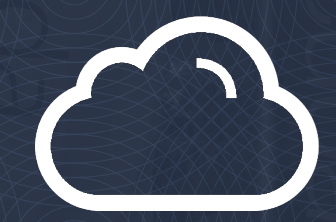

Protect WWWW.Connect WWWW.Automate

## Reference architecture - Single VNET

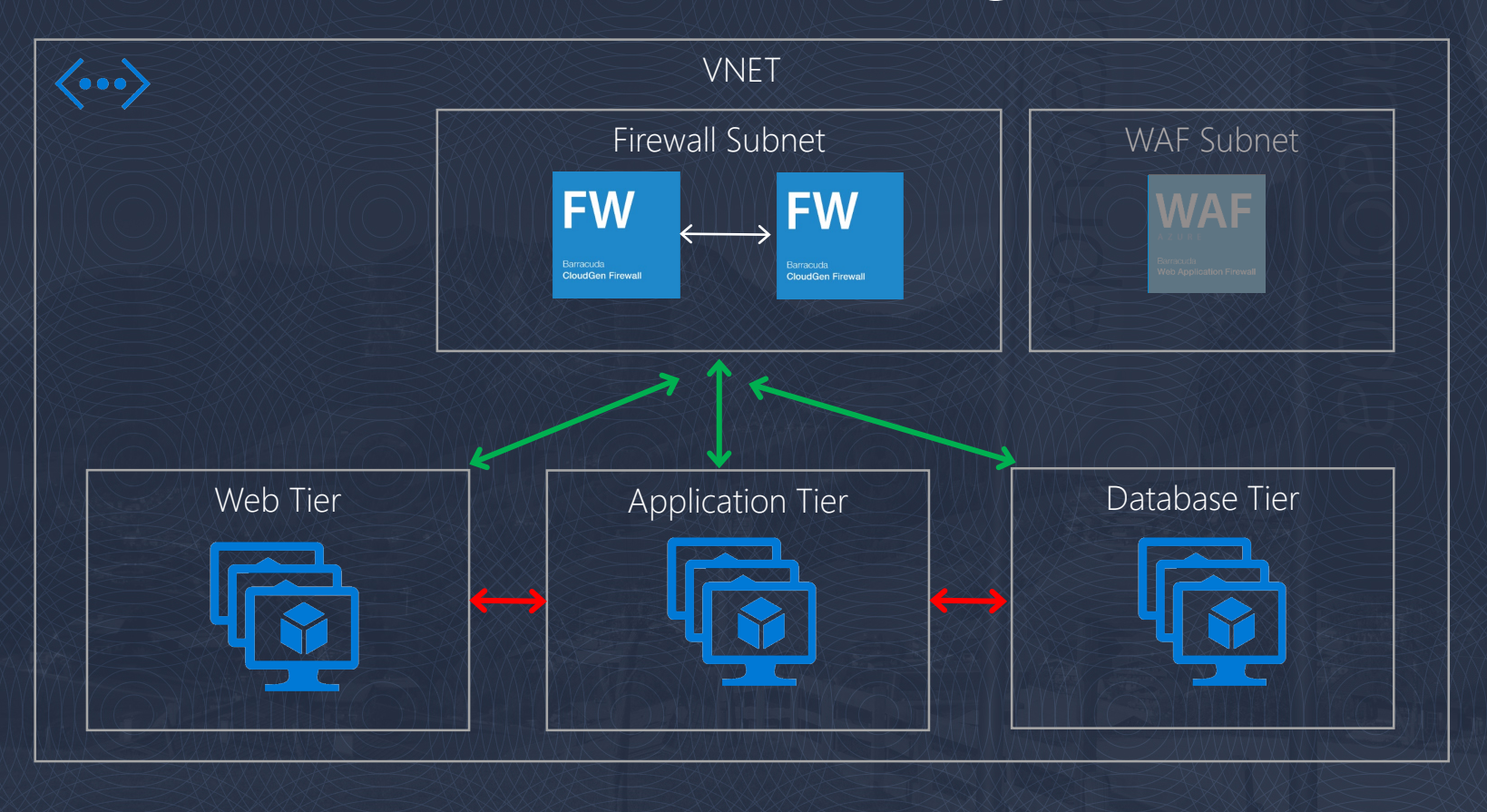

## Reference architecture - Edge Firewall

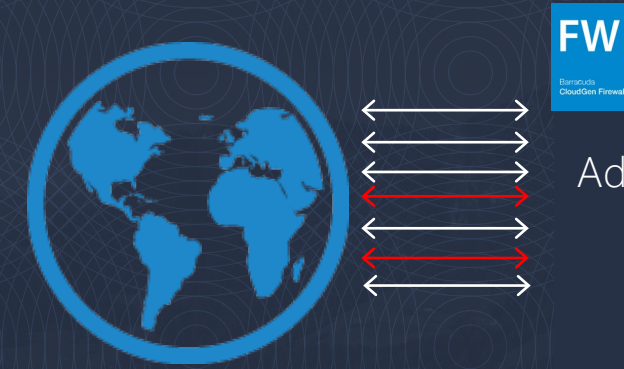

Big bad Internet

IPS Virus Scanning Advanced Threat Protection URL Filtering DDoS Protection Geo IP blocking Application Control SSL Inspection

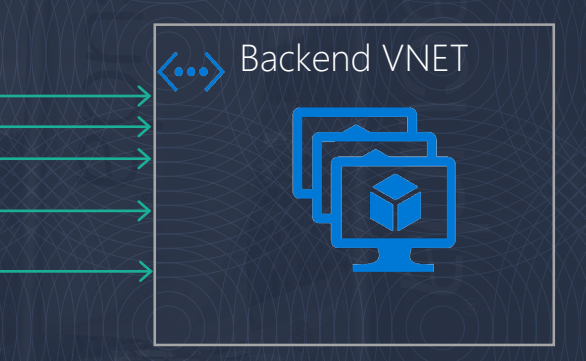

## Reference architecture - Transit VNET

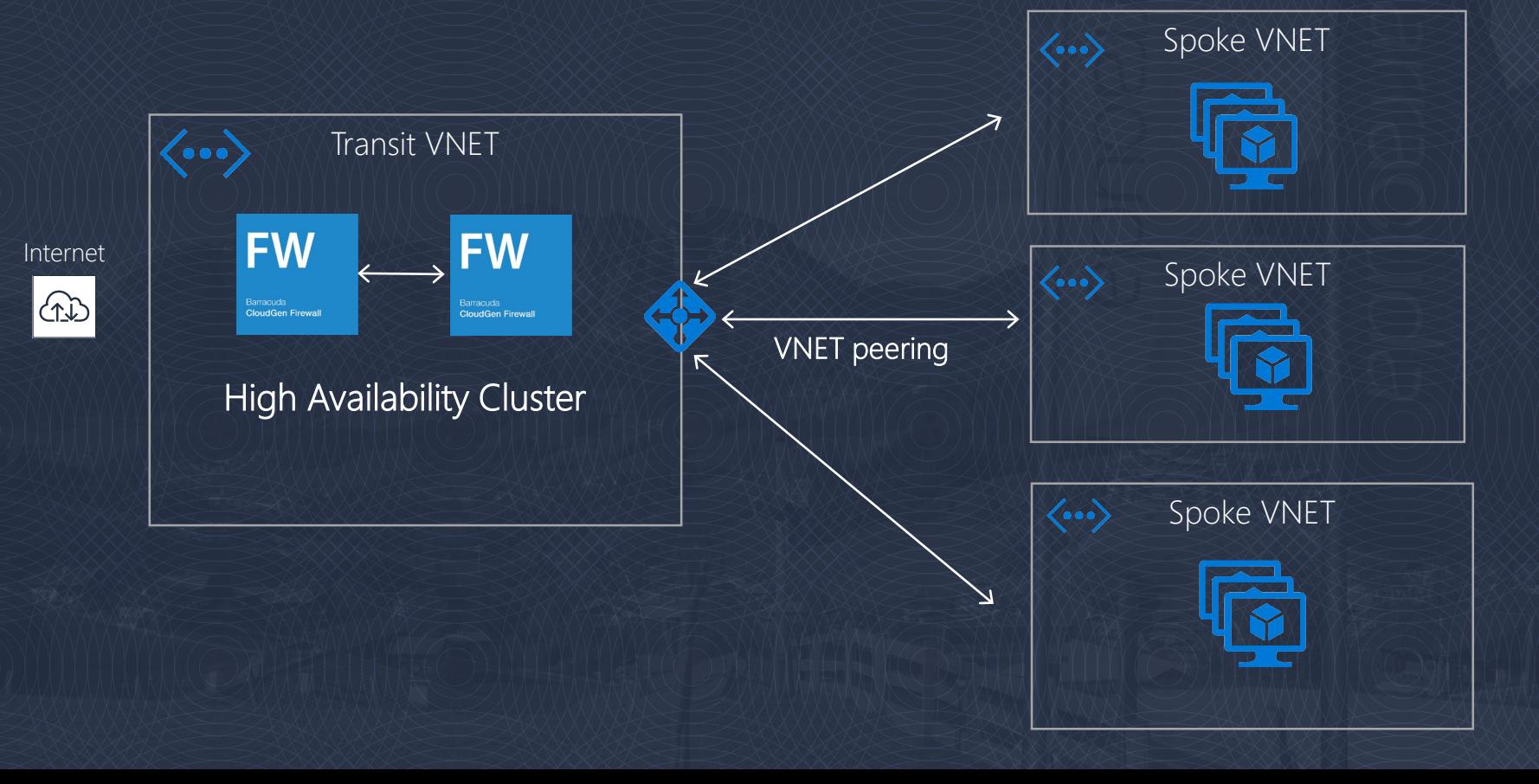

## Reference architecture – SD-WAN

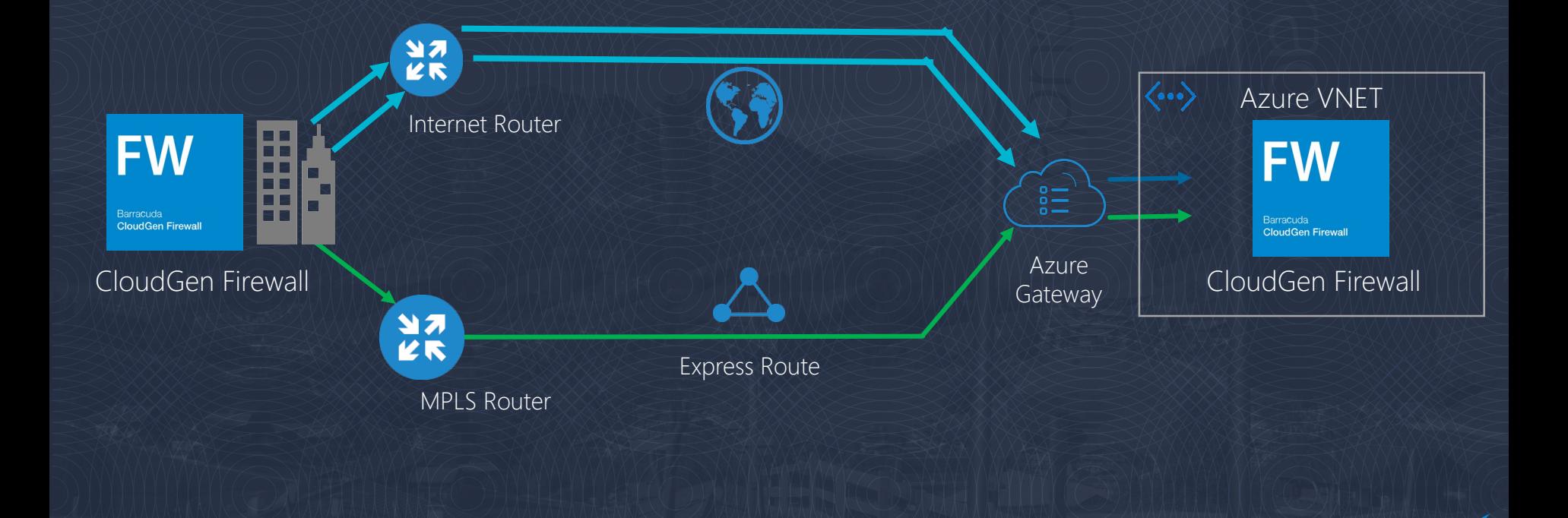

#### Azure Virtual WAN

Barracuda official connectivity partner for Virtual WAN

Azure-managed connectivity using the Microsoft global network

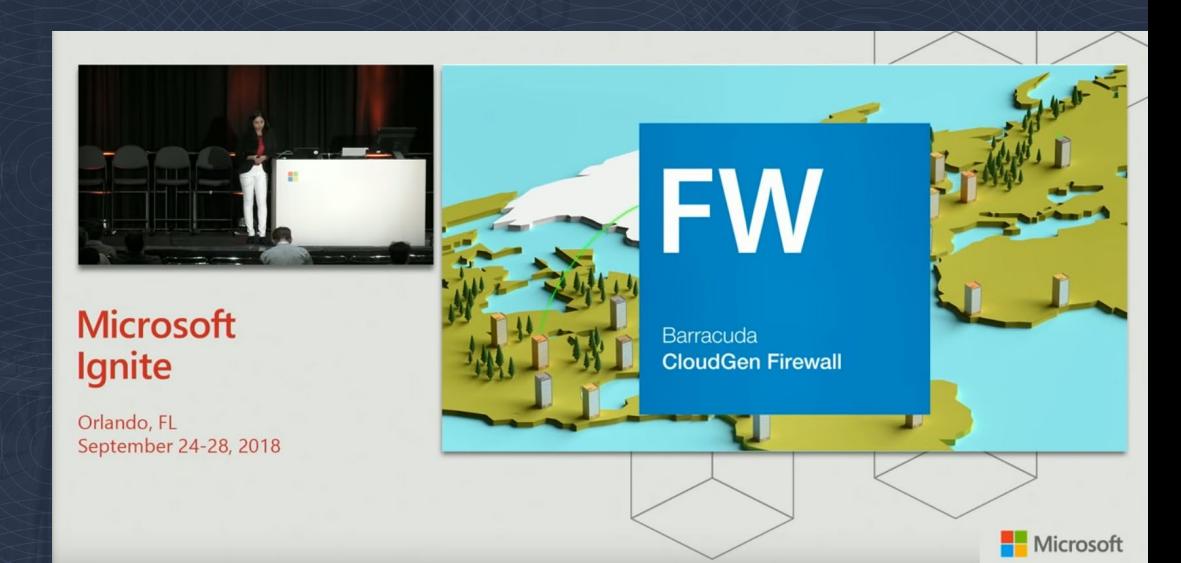

#### Azure Virtual WAN

Managed virtual networks and VPN gateways Automated connectivity from CloudGen Firewall Branch-to-branch and branch-to-cloud Optimal routing and performance from Microsoft Global network

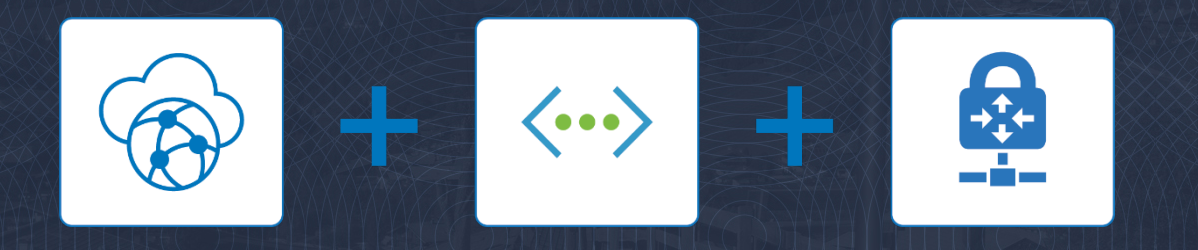

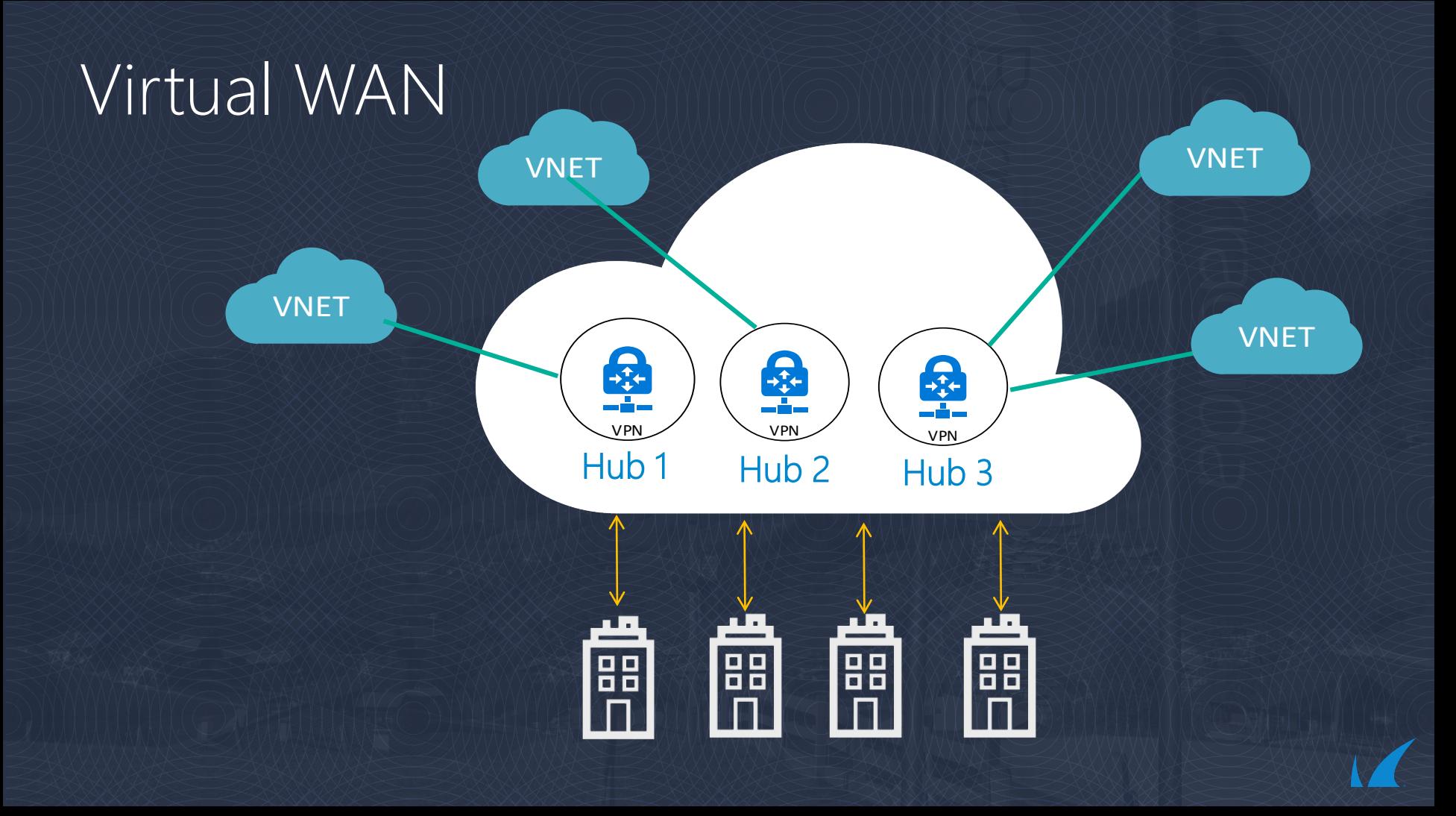

## Virtual WAN Setup

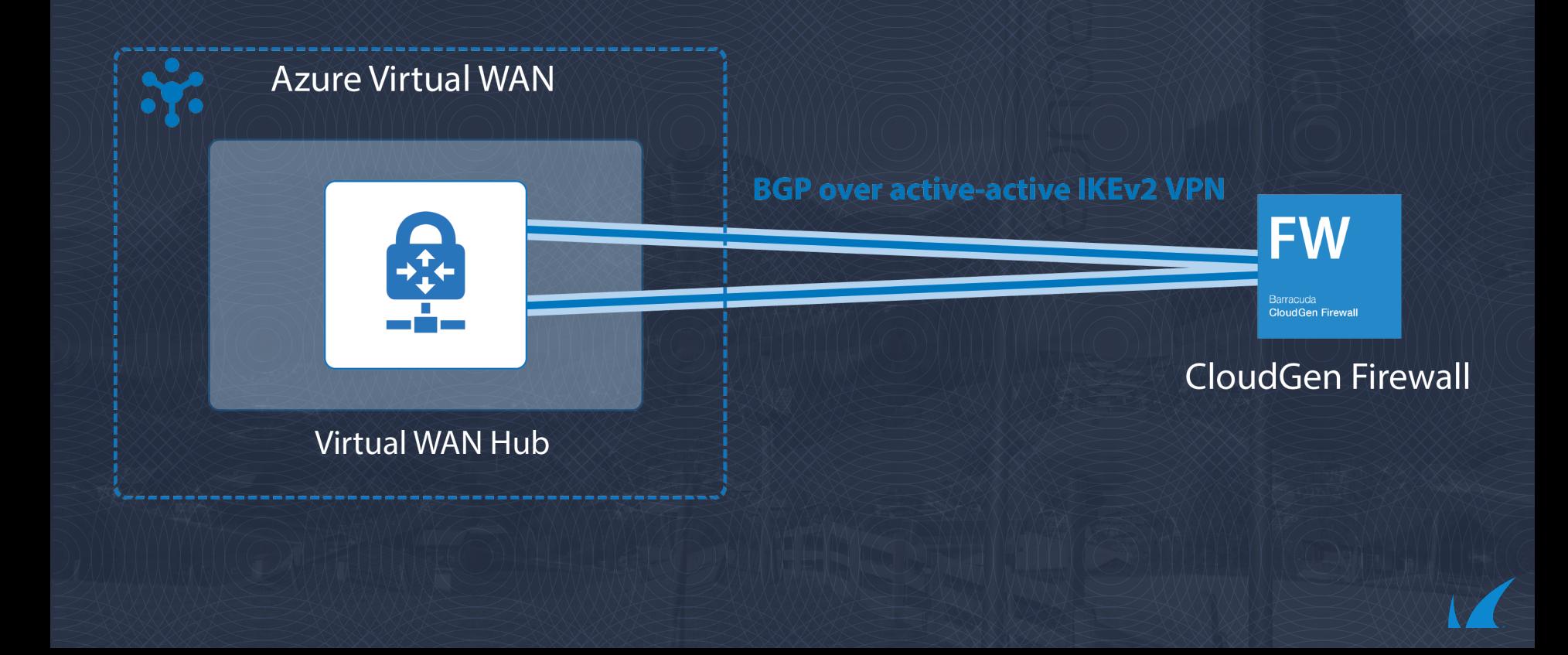

#### Virtual WAN Demo (7.2.3 + Patch)

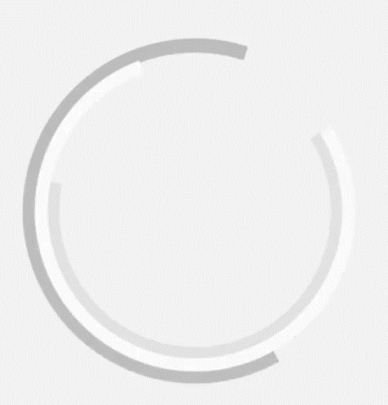

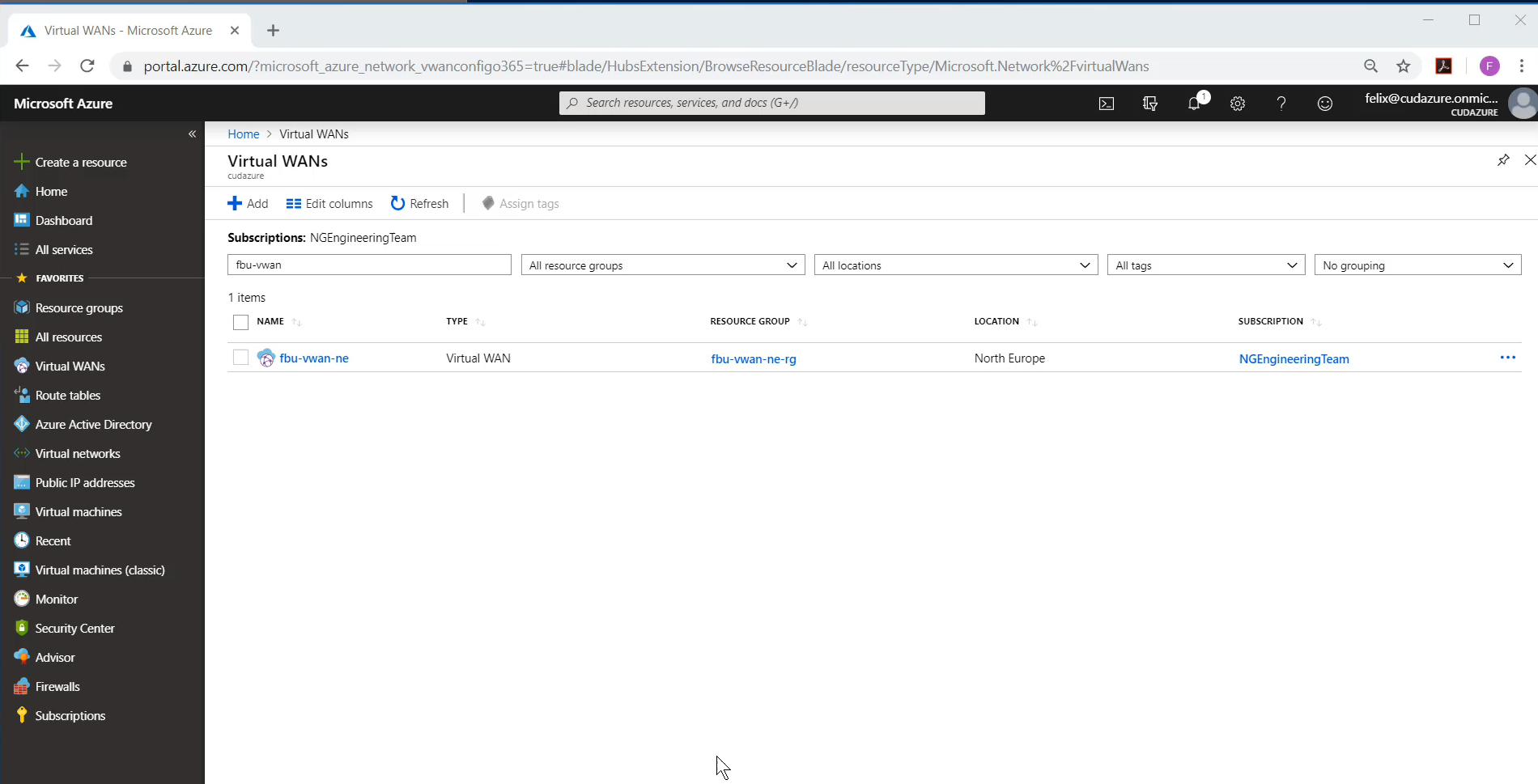

#### CloudGen Firewall combined with Virtual WAN

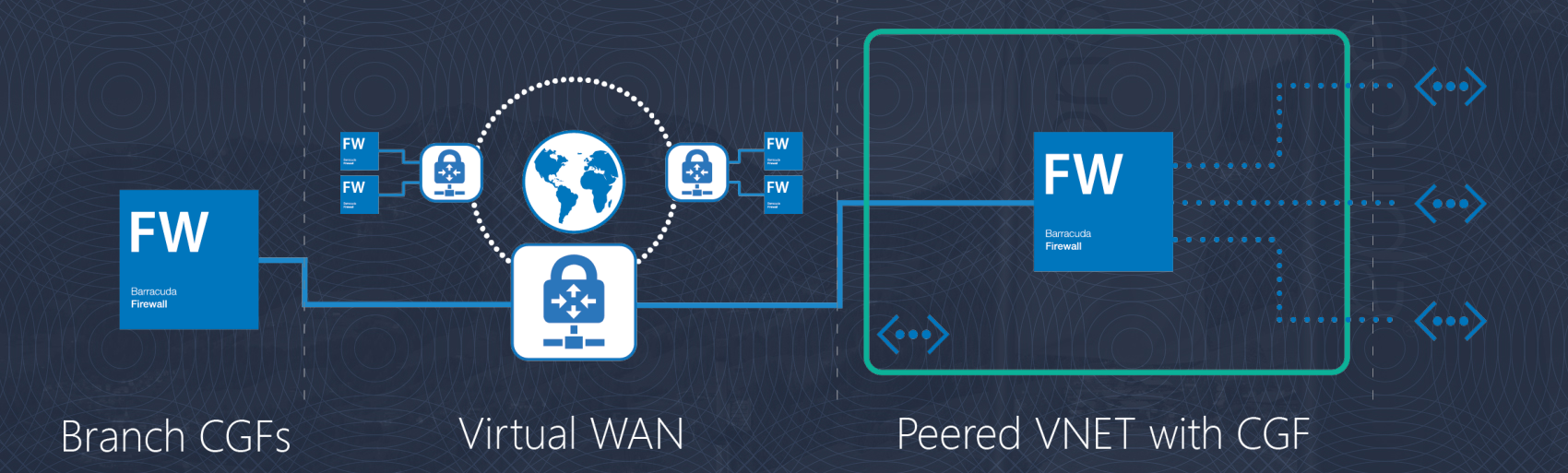

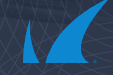

## Office365 Policy for Virtual WAN

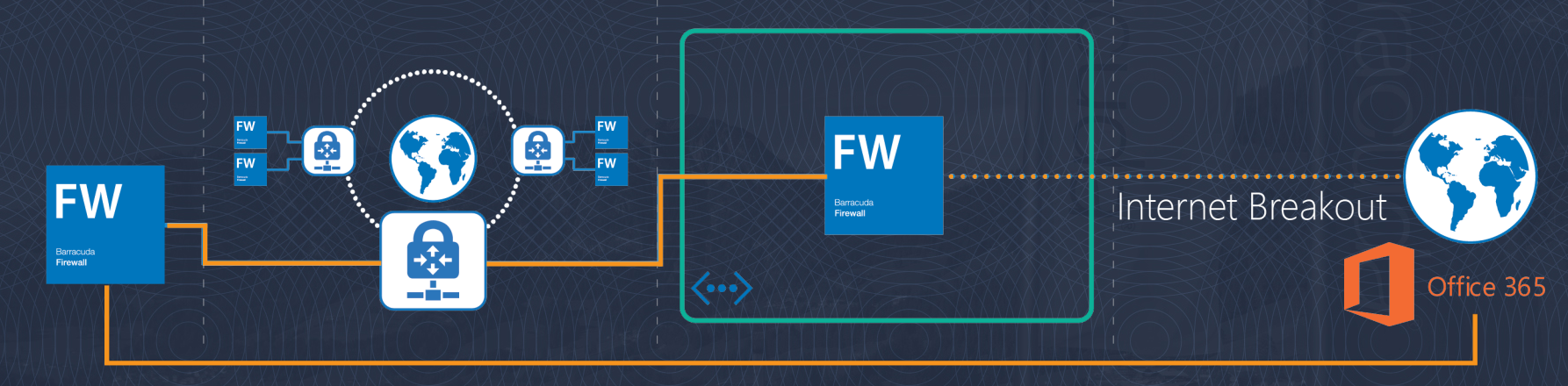

**Branch CGFs** 

Virtual WAN

Peered VNET with CGF

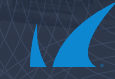

## Summary of native connectivity options

#### Connecting to Azure Network

- Internet direct
- $\sqrt{\ }$ Internet VPN
- Azure ExpressRoute

#### Transit routing between Azure ExpressRoute and VPN • Azure Virtual WAN

#### Multi Cloud Connectivity

- Internet: Virtual WAN
- Dedicated: Azure ExpressRoute

# Thank you

#### Barracuda. **TECHSUMMIT19**

**BARRACUDA TECHNICAL SUMMIT**